# TaqMan<sup>®</sup> GTXpress<sup>™</sup> Master Mix

Protocol

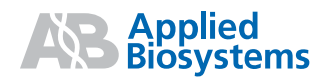

# TaqMan<sup>®</sup> GTXpress<sup>™</sup> Master Mix

Protocol

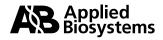

© Copyright 2008, 2010 Applied Biosystems. All rights reserved.

#### For Research Use Only. Not for use in diagnostic procedures.

Information in this document is subject to change without notice. Applied Biosystems assumes no responsibility for any errors that may appear in this document.

APPLIED BIOSYSTEMS DISCLAIMS ALL WARRANTIES WITH RESPECT TO THIS DOCUMENT, EXPRESSED OR IMPLIED, IN-CLUDING BUT NOT LIMITED TO THOSE OF MERCHANTABILITY OR FITNESS FOR A PARTICULAR PURPOSE. IN NO EVENT SHALL APPLIED BIOSYSTEMS BE LIABLE, WHETHER IN CONTRACT, TORT, WARRANTY, OR UNDER ANY STATUTE OR ON ANY OTHER BASIS FOR SPECIAL, INCIDENTAL, INDIRECT, PUNITIVE, MULTIPLE OR CONSEQUENTIAL DAMAGES IN CONNECTION WITH OR ARISING FROM THIS DOCUMENT, INCLUDING BUT NOT LIMITED TO THE USE THEREOF.

#### NOTICE TO PURCHASER: LIMITED LICENSE

A license to perform the patented 5' Nuclease Process for research is obtained by the purchase of (i) both Authorized 5' Nuclease Core Kit and Licensed Probe, (ii) a Licensed 5' Nuclease Kit, or (iii) license rights from Applied Biosystems. This product is an Authorized 5' Nuclease Core Kit. Use of this product is covered by US patent claims and patent claims outside the US. The purchase of this product includes a limited, non-transferable immunity from suit under the foregoing patent claims for using only this amount of product for the purchaser's own internal research. Separate purchase of a Licensed Probe would convey rights under the applicable claims of US patents and outside the United States. No right under any other patent claim and no right to perform commercial services of any kind, including without limitation reporting the results of purchaser's activities for a fee or other commercial consideration, is conveyed expressly, by implication, or by estoppel. This product is for research use only. Diagnostic uses under Roche patents require a separate license from Roche. Further information on purchasing licenses may be obtained from the Director of Licensing, Applied Biosystems, 850 Lincoln Centre Drive, Foster City, California 94404, USA.

#### TRADEMARKS:

Applied Biosystems, AB (Design), ABI PRISM, GeneAmp, and MicroAmp are registered trademarks and DNAZap, GTXpress, ROX, Sample-to-SNP, StepOne, StepOnePlus, and Veriti are trademarks of Applied Biosystems Inc. or its subsidiaries in the US and/or certain other countries.

TaqMan is a registered trademark of Roche Molecular Systems Inc.

All other trademarks are the sole property of their respective owners.

Part Number 4402746 Rev. B 07/2010

## Contents

| Preface                                                                                                    | v                                                        |
|----------------------------------------------------------------------------------------------------|----------------------------------------------------------|
| Safety information                                                                                                    | vi                                                       |
| How to use this guide                                                                                                    | vii                                                      |
| TaqMan <sup>®</sup> GTXpress <sup>™</sup> Master Mix Protocol                                                                                                    | 1                                                        |
| Product information                                                                                                    | 2                                                        |
| Workflow                                                                                                    |                                                          |
| Before you perform fast genotyping      Perform fast genotyping                                                                                                    |                                                          |
| Analyze the results                                                                                                    |                                                          |
| Troubleshooting                                                                                                    | 13                                                       |
|                                                                                                    | 00                                                       |
| Appendix A Ordering Information                                                                                                    |                                                          |
| Materials and equipment not included                                                                                                    | 24                                                       |
|                                                                                                    |                                                          |
| Appendix B PCR Good Laboratory Practices                                                                                                    | . 29                                                     |
| Appendix B PCR Good Laboratory Practices                                                                                                    |                                                          |
| PCR good laboratory practices                                                                                                    | 30                                                       |
| PCR good laboratory practices                                                                                                    | 30<br>. 31                                               |
| PCR good laboratory practices         Appendix C Safety         Chemical hazard warnings                                                                                                    | 30<br>. 31<br>32                                         |
| PCR good laboratory practices                                                                                                    | 30<br>. 31<br>32<br>33                                   |
| PCR good laboratory practices         Appendix C Safety         Chemical hazard warnings         Chemical safety guidelines         MSDSs         Chemical waste hazards                                                                 | 30<br>31<br>32<br>33<br>34<br>34                         |
| PCR good laboratory practices         Appendix C Safety         Chemical hazard warnings         Chemical safety guidelines         MSDSs         Chemical waste hazards         Chemical waste safety guidelines                        | 30<br>31<br>32<br>33<br>34<br>35                         |
| PCR good laboratory practices         Appendix C Safety         Chemical hazard warnings         Chemical safety guidelines         MSDSs         Chemical waste hazards         Chemical waste safety guidelines         Waste disposal | 30<br>. 31<br>32<br>33<br>34<br>35<br>35                 |
| PCR good laboratory practices         Appendix C Safety         Chemical hazard warnings         Chemical safety guidelines         MSDSs         Chemical waste hazards         Chemical waste safety guidelines                        | 30<br>32<br>33<br>34<br>35<br>35<br>36                   |
| PCR good laboratory practices                                                                                                    | 30<br>32<br>33<br>34<br>35<br>35<br>36<br>37             |
| PCR good laboratory practices                                                                                                    | 30<br>32<br>32<br>34<br>35<br>35<br>36<br>37<br>39       |
| PCR good laboratory practices                                                                                                    | 30<br>32<br>32<br>34<br>34<br>35<br>36<br>37<br>39<br>40 |

## Preface

| This preface covers:      |
|---------------------------|
| Safety informationvi      |
| How to use this guide vii |

## Safety information

**Note:** For general safety information, see this Preface and Appendix C, Safety on page 31. When a hazard symbol and hazard type appear by a chemical name or instrument hazard, see the "Safety" Appendix for the complete alert on the chemical or instrument.

#### Safety alert words Four safety alert words appear in Applied Biosystems user documentation at points in the document where you need to be aware of relevant hazards. Each alert word—IMPORTANT, CAUTION, WARNING, DANGER—implies a particular level of observation or action, as defined below:

**IMPORTANT!** – Indicates information that is necessary for proper instrument operation, accurate chemistry kit use, or safe use of a chemical.

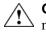

**CAUTION!** – Indicates a potentially hazardous situation that, if not avoided, may result in minor or moderate injury. It may also be used to alert against unsafe practices.

**WARNING!** – Indicates a potentially hazardous situation that, if not avoided, could result in death or serious injury.

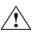

**DANGER!** – Indicates an imminently hazardous situation that, if not avoided, will result in death or serious injury. This signal word is to be limited to the most extreme situations.

**MSDSs** The MSDSs for any chemicals supplied by Applied Biosystems or Ambion are available to you free 24 hours a day. For instructions on obtaining MSDSs, see "Obtaining MSDSs" on page 34.

**IMPORTANT!** For the MSDSs of chemicals not distributed by Applied Biosystems or Ambion, contact the chemical manufacturer.

## How to use this guide

| Purpose of this guide   | The <i>Applied Biosystems TaqMan</i> <sup>®</sup> <i>GTXpress</i> <sup>™</sup> <i>Master Mix Protocol</i> provides all the information you need to perform fast genotyping on sample lysate or purified DNA.                                      |
|-------------------------|----------------------------------------------------------------------------------------------------|
| Audience                | This guide is intended for users who have had some experience performing PCR.                                                                                                    |
| Assumptions             | This guide assumes that your real-time PCR system and/or your thermal cycler has<br>been installed by an Applied Biosystems technical representative and that the real-<br>time PCR system is capable of running allelic discrimination software. |
| Text conventions        | This guide uses the following conventions:                                                                                                    |
|                         | • Bold text indicates user action. For example:                                                                                                    |
|                         | Type <b>0</b> , then press <b>Enter</b> for each of the remaining fields.                                                                                                    |
|                         | • <i>Italic</i> text indicates new or important words and is also used for emphasis. For example:                                                                                                    |
|                         | Before analyzing, <i>always</i> prepare fresh matrix.                                                                                                    |
|                         | <ul> <li>A right arrow symbol (&gt;) separates successive commands you select from a<br/>drop-down or shortcut menu. For example:</li> </ul>                                                                                                    |
|                         | Select File > Open > Spot Set.                                                                                                    |
|                         | Right-click the sample row, then select <b>View Filter ► View All Runs</b> .                                                                                                    |
| User attention<br>words | Two user attention words appear in Applied Biosystems user documentation. Each word implies a particular level of observation or action as described below:                                                                                       |
|                         | <b>Note:</b> – Provides information that may be of interest or help but is not critical to the use of the product.                                                                                                    |
|                         | <b>IMPORTANT!</b> – Provides information that is necessary for proper instrument operation, accurate chemistry kit use, or safe use of a chemical.                                                                                                |

# TaqMan<sup>®</sup> GTXpress<sup>™</sup> Master Mix Protocol

| This chapter covers:                 |
|--------------------------------------|
| Product information 2                |
| Workflow                             |
| Before you perform fast genotyping 6 |
| Perform fast genotyping 7            |
| Analyze the results                  |
| Troubleshooting 13                   |
|                                      |

### **Product information**

 Purpose of the product
 TaqMan<sup>®</sup> GTXpress<sup>™</sup> Master Mix reduces by half the time typically required to run standard genotyping protocols. You use the TaqMan<sup>®</sup> GTXpress<sup>™</sup> Master Mix (excluding primers, probes, template, and water) to perform fast genotyping of single nucleotide polymorphisms (SNPs).

 The TacMar<sup>®</sup> CTX result
 <sup>™</sup> Master Mix reduces by half the time typically required to run standard genotyping protocols. You use the TaqMan<sup>®</sup> GTXpress<sup>™</sup> Master Mix

The TaqMan<sup>®</sup> GTXpress<sup>™</sup> Master Mix can be used with the genomic DNA or sample lysates of your choice and any TaqMan<sup>®</sup> genotyping assay, including:

-TaqMan<sup>®</sup> SNP Genotyping Assays

-Custom TaqMan<sup>®</sup> SNP Genotyping Assays

-TaqMan<sup>®</sup> Drug Metabolism Genotyping Assays

-TaqMan<sup>®</sup> Pre-Designed Assay Reagents for Allelic Discrimination

**Compatible** You can perform PCR amplification and plate read analysis for any TaqMan<sup>®</sup> genotyping assay using any of the following systems:

- Applied Biosystems 7300/7500 Real-Time PCR Systems
- Applied Biosystems 7500 Fast/7900HT Fast Real-Time PCR Systems (fast or standard)
- StepOne<sup>™</sup> and StepOne Plus<sup>™</sup> thermal cyclers (fast or standard)

You can perform the PCR amplification step alone without plate-read analysis using the:

- GeneAmp<sup>®</sup> PCR System 9700 Thermal Cycler, or
- Applied Biosystems Veriti<sup>™</sup> Thermal Cycler

After PCR amplification with a stand-alone thermal cycler, you can use any Applied Biosystems real-time PCR system that supports the plate format that you use for allelic discrimination.

**IMPORTANT!** TaqMan<sup>®</sup> GTXpress<sup>TM</sup> Master Mix is supported for use with both the *Fast* and *Standard* mode thermal cycling conditions.

#### Available master mix packaging

TaqMan<sup>®</sup> GTXpress<sup>™</sup> Master Mix is available in the packaging described below.

| Contents <sup>‡</sup>                                                                     | Part<br>Number |
|-------------------------------------------------------------------------------------------|----------------|
| TaqMan <sup>®</sup> GTXpress <sup>™</sup> Master Mix, 1 mL (400 reactions)                | 4403311        |
| TaqMan <sup>®</sup> GTXpress <sup>™</sup> Master Mix, 10 mL (4000 reactions)              | 4401892        |
| TaqMan <sup>®</sup> GTXpress <sup>™</sup> Master Mix, 50 mL (20,000 reactions)            | 4401890        |
| TaqMan <sup>®</sup> GTXpress <sup>™</sup> Master Mix, 50 mL × 2<br>(20,000 × 2 reactions) | 4401857        |
| TaqMan <sup>®</sup> GTXpress <sup>™</sup> Master Mix, 250 mL<br>(100,000 reactions)       | 4401888        |

‡ Based on a 5-μL reaction size.

The TaqMan<sup>®</sup> GTXpress<sup>TM</sup> Master Mix can be used with the DNA Extract All Reagents Kit. You can use the DNA Extract All Reagents Kit to extract DNA from crude sample, then use the extracted DNA with the TaqMan<sup>®</sup> GTXpress<sup>TM</sup> Master Mix for fast genotyping. The TaqMan<sup>®</sup> GTXpress<sup>TM</sup> Master Mix and DNA Extract All Reagents Kit are sold together in the TaqMan<sup>®</sup> Sample-to-SNP<sup>TM</sup> Kit. For more information on the TaqMan<sup>®</sup> Sample-to-SNP<sup>TM</sup> Kit, refer to the *Applied Biosystems TaqMan<sup>®</sup> Sample-to-SNP<sup>TM</sup> Kit Protocol* (PN 4402136). The TaqMan<sup>®</sup> Sample-to-SNP<sup>TM</sup> Kit is available in the packaging described below.

| Contents                                                                        | Part<br>Number |
|---------------------------------------------------------------------------------|----------------|
| TaqMan <sup>®</sup> Sample-to-SNP <sup>™</sup> Kit:                             | 4403313        |
| DNA Extract All Reagents Kit (5 mL)                                             |                |
| <ul> <li>TaqMan<sup>®</sup> GTXpress<sup>™</sup> Master Mix (1 mL)</li> </ul>   |                |
| TaqMan <sup>®</sup> Sample-to-SNP™ Kit:                                         | 4403081        |
| DNA Extract All Reagents Kit (200 mL)                                           |                |
| <ul> <li>TaqMan<sup>®</sup> GTXpress<sup>™</sup> Master Mix (10 mL)</li> </ul>  |                |
| TaqMan <sup>®</sup> Sample-to-SNP™ Kit:                                         | 4403083        |
| DNA Extract All Reagents Kit (20 mL)                                            |                |
| <ul> <li>TaqMan<sup>®</sup> GTXpress<sup>™</sup> Master Mix (10 mL)</li> </ul>  |                |
| TaqMan <sup>®</sup> Sample-to-SNP™ Kit:                                         | 4403085        |
| DNA Extract All Reagents Kit (200 mL)                                           |                |
| <ul> <li>TaqMan<sup>®</sup> GTXpress<sup>™</sup> Master Mix (250 mL)</li> </ul> |                |
| TaqMan <sup>®</sup> Sample-to-SNP™ Kit:                                         | 4403087        |
| DNA Extract All Reagents Kit (20 mL)                                            |                |
| <ul> <li>TaqMan<sup>®</sup> GTXpress<sup>™</sup> Master Mix (50 mL)</li> </ul>  |                |

**Storage** Store the TaqMan<sup>®</sup> GTXpress<sup>™</sup> Master Mix at 2 to 8 °C. The Master Mix is stable through the date on the package and bottle label when stored at 2 to 8 °C. Applied Biosystems does not recommend using TaqMan<sup>®</sup> GTXpress<sup>™</sup> Master Mix after the date printed on the package and bottle label.

# For more<br/>informationTo learn from customers who use the TaqMan<sup>®</sup> Sample-to-SNP™ Kit and TaqMan<sup>®</sup><br/>GTXpress<sup>™</sup> Master Mix for sample preparation and fast genotyping, go to:<br/>www.appliedbiosystems.com/sampletosnp

### Workflow

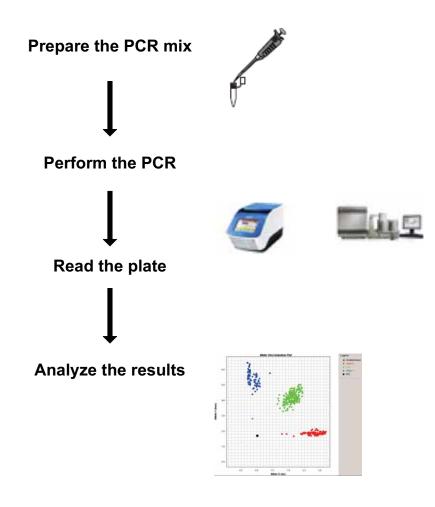

## Before you perform fast genotyping

| Prevent contamination                               | Review "PCR good laboratory practices" on page 30.                                                                                                    |
|-----------------------------------------------------|----------------------------------------------------------------------------------------------------|
| Select an<br>instrument and<br>reaction plate       | <b>IMPORTANT!</b> You can use TaqMan <sup>®</sup> GTXpress <sup>™</sup> Master Mix with <i>Fast</i> or <i>Standard</i> mode thermal cycling conditions.                                                                                                    |
|                                                     | You can perform PCR amplification with any of the instruments and compatible plates listed in Appendix A on page 23. Alternatively, if you use a thermal cycler for PCR amplification, you must subsequently perform the endpoint plate read separately on a real-time PCR system.                                                                                                    |
| Quantitate your<br>DNA                              | For a TaqMan <sup>®</sup> genotyping assay, you must add the equivalent of 1 to 10 ng of DNA template per reaction well. To quantitate genomic DNA, use a reliable method such as A <sub>260</sub> measurements or real-time quantification by RNase P. If you use the RNase P method, you generate a standard curve using the DNA template standards in the TaqMan <sup>®</sup> DNA Template Reagents Kit (PN 401970) and the RNase P gene primers and probe in the TaqMan RNase P Detection Reagents Kit (PN 4316831). For details on generating a standard curve, refer to <i>Creating Standard Curves with Genomic DNA or Plasmid DNA Templates for Use in Quantitative PCR at</i> : |
|                                                     | http://www.appliedbiosystems.com/support/tutorials/pdf/quant_pcr.pdf.                                                                                                    |
| Determine the<br>number of<br>required<br>reactions | Determine the number of reactions to perform for each assay. Include extra reactions (approximately one extra reaction for every 10 required reactions) to compensate for the volume loss that occurs during reagent transfers. For example, for a 96-well plate, prepare enough volume of each PCR component for approximately 110 reactions. Include at least two no-template controls (NTCs) and (if needed) at least one genomic DNA control of known genotype on each plate to ensure accurate genotype calling.                                                                                                    |
|                                                     | <b>IMPORTANT!</b> You can run multiple genotyping assays on one reaction plate. Include controls for each assay that you run on a plate.                                                                                                    |

### Perform fast genotyping

For the following hazards, see the complete safety alert descriptions in "Chemical alerts" on page 37:

#### **WARNING! CHEMICAL HAZARD. TaqMan<sup>®</sup> GTXpress<sup>™</sup> Master Mix.**

The first step in a genotyping assay is PCR amplification, which requires you to:

- Prepare the PCR mix (page 7)
- Perform the PCR (page 9)
- Read the plate (page 10)
- Analyze the results (page 11)

Prepare the PCR mix IMPORTANT! Keep all TaqMan reagents protected from light until you are ready to use them. Excessive exposure to light may affect the fluorescent probes. Minimize freeze-thaw cycles. Prepare the PCR reaction mix for each assay before transferring it to the optical reaction plate for thermal cycling and fluorescence analysis.

**Note:** The TaqMan<sup>®</sup> GTXpress<sup>TM</sup> Master Mix contains a purple tracking dye that allows you to see if the plate wells are filled uniformly.

- 1. Thoroughly mix the TaqMan<sup>®</sup> GTXpress<sup>™</sup> Master Mix by swirling the bottle.
- 2. Thaw any frozen TaqMan assay reagents by placing them on ice. Vortex then centrifuge the tubes briefly.
- 3. Thaw any frozen genomic DNA or sample lysates by placing them on ice. After the samples thaw, mix them if needed by vortexing, then centrifuge the tubes briefly.
- 4. In an appropriate tube, combine the reaction mix components shown in Table 1 on page 8:
  - a. Determine the reaction volume appropriate to the instrument and plate (see Table 2 on page 8).
  - b. Multiply the volume for one reaction component (see Table 2 on page 8) by the total number of reactions,.
  - c. Add the volume calculated from step 4b for each component to the tube.

| Component                                                       | Volume<br>for 5-μL<br>PCR<br>reaction | Volume<br>for 10-μL<br>PCR<br>reaction | Volume<br>for 25-μL<br>PCR<br>reaction |
|-----------------------------------------------------------------|---------------------------------------|----------------------------------------|----------------------------------------|
| TaqMan <sup>®</sup><br>GTXpress <sup>™</sup> Master<br>Mix (2×) | 2.50                                  | 5.0                                    | 12.50                                  |
| TaqMan genotyping<br>assay mix (20X) <sup>‡§</sup>              | 0.25                                  | 0.5                                    | 1.25                                   |
| DNase-free water                                                | 1.25                                  | 2.5                                    | 6.25                                   |
| Total                                                           | 4.0                                   | 8.0                                    | 20.0                                   |

For ease of use, dilute 40× and 80× Assay Mixes to 20× working solutions with 1× TE buffer (10 mM Tris-HCl, 1 mM EDTA, pH 8.0). Use DNase-free water.

§ If you use Custom TaqMan Probes and Sequence Detection Primers rather than a TaqMan genotyping assay, Applied Biosystems recommends 900 nM for primers and 200 nM for probes.

| e e e e e e e e e e e e e e e e e e e                                                                                   |                    |                                  |
|----------------------------------------------------------------------------------------------------|--------------------|----------------------------------|
| Applied Biosystems<br>instruments                                                                                       | Plate well volume  | Reaction volume per well<br>(µL) |
| 7900HT Real-Time PCR<br>System (384 block)                                                                              | 384 wells, 0.02 mL | 5 to 20                          |
| <ul> <li>Applied Biosystems<br/>7300/7500 Real-Time<br/>PCR Systems</li> <li>7900HT Real-Time PCR<br/>System</li> </ul> | 96 wells, 0.2 mL   | 20 to 50                         |
| <ul> <li>7500 Fast Real-Time<br/>PCR System</li> <li>7900HT Fast Real-Time<br/>PCR System</li> </ul>                    | 96 wells, 0.1 mL   | 10 to 30                         |
| StepOne™                                                                                                    | 48 wells, 0.1 mL   | 10 to 30                         |

| Table 2 | Recommended vo | olumes accordinc | to instrument |
|---------|----------------|------------------|---------------|
|         |                |                  |               |

- 5. Cap the tube(s)
- 6. Vortex the tube(s) briefly to mix the solutions.
- 7. Centrifuge the tube(s) briefly to spin down the contents and to eliminate air bubbles from the solution.
- 8. Into each well of a reaction plate, pipette the PCR reaction mix volume (4, 8, or  $20 \,\mu$ L) appropriate to your plate.
- 9. Observe the purple tracking dye in each well to ensure uniform filling.
- 10. Seal the plate with a MicroAmp<sup>®</sup> clear adhesive film.
- 11. Centrifuge the plate briefly to spin down the contents and eliminate any air bubbles.

- 12. Remove the clear adhesive film from the plate, then pipette one control or diluted DNA sample into the appropriate well(s).
- 13. If you use purified genomic DNA, use 1 to 10 ng of genomic DNA or control for each reaction in the appropriate volume (see table below). If you have sample lysate that is prepared using the TaqMan<sup>®</sup> Sample-to-SNP<sup>™</sup> Kit, pipette into each well the appropriate volume of lysate according to the volume of the PCR reaction (see table below).

#### Volume of genomic DNA, DNA control, or sample lysate (µL/PCR reaction) 5-uL 10-uL 25-uL

| 5-μL     | 10-μL    | 25-μL    |
|----------|----------|----------|
| reaction | reaction | reaction |
| 1.0      | 2.0      | 5.0      |

- 14. Cover the plate with MicroAmp Optical Adhesive Film or MicroAmp Optical Caps.
- 15. Centrifuge the plate briefly to spin down the contents and eliminate air bubbles.
- 16. Use a MicroAmp<sup>™</sup> Optical Film Compression Pad when you use a MicroAmp<sup>™</sup> Optical Adhesive Film. Ensure that the gray, nonreflective side of the pad faces down on the plate. Also use a compression pad with a MicroAmp<sup>™</sup> Optical 96-well plate on the 7900HT Real-Time PCR System.

#### **Perform the PCR** 1. Set up the following run conditions:

**IMPORTANT!** These conditions are optimized for use only with TaqMan<sup>®</sup> genotyping assays on the PCR systems specified in the table below and with the instruments and reaction plates specified in Appendix A on page 23.

| Stage                  | Step                            | Temp  | Time<br>(StepOne <sup>™</sup> ,<br>StepOne<br>Plus <sup>™</sup> ,7900) | Time<br>(Fast 7500) | Time<br>(7300, 7500) |
|------------------------|---------------------------------|-------|------------------------------------------------------------------------|---------------------|----------------------|
| Holding                | DNA<br>polymerase<br>activation | 95 °C | 20 sec                                                                 | 20 sec              | 20 sec               |
| Cycling<br>(40 cycles) | Denature                        | 95 °C | 3 sec                                                                  | 3 sec               | 15 sec               |
|                        | Anneal/Extend                   | 60 °C | 20 sec‡                                                                | 30 sec              | 60 sec               |

‡ Use the minimum extension time available on your instrument but no less than 20 seconds.

- Run speed: Fast or Standard
- Reaction volume: 5, 10, or 25  $\mu$ L
- 2. Load the reaction plate into the thermal cycler, then start the run.

**Read the plate** After PCR amplification, you perform an endpoint plate read on a real-time PCR instrument.

**IMPORTANT!** For all real-time PCR instruments, regardless of default temperature, use a post-read temperature of 25 °C when using the TaqMan<sup>®</sup> GTXpress<sup>™</sup> Master Mix.

The SDS software uses the fluorescence measurements from each well made during the plate read, then plots  $R_n$  (signal) values. The software determines which alleles are in each sample for later allelic discrimination analysis. Refer to the allelic discrimination section of the appropriate instrument user guide for instructions on how to use the system software to perform the plate read and analysis.

### Analyze the results

The SDS software records the results of the allelic discrimination run on a scatter plot of Allele 1 versus Allele 2. Each well of the 96-well or 384-well reaction plate is represented as an individual point on the plot (for example, see Figure 1).

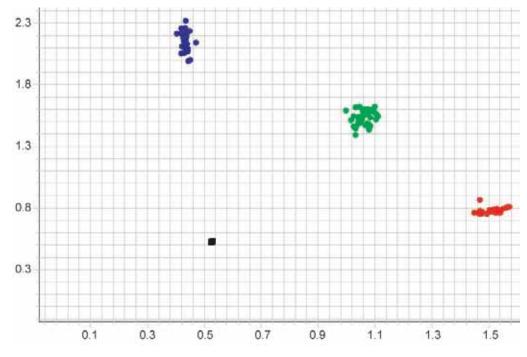

Figure 1 The clusters in the allelic discrimination plot show the three genotypes of one SNP.

#### (Optional) Repeat fast genotyping

1. If allelic discrimination is not possible because of low fluorescence, return the plate to the thermal cycler, then perform another 10 PCR cycles using the following thermal-cycling conditions change according to run conditions in previous table:

| Stage                | Step          | Temp  | Time<br>(StepOne <sup>™</sup> ,<br>StepOne<br>Plus <sup>™</sup> ,7900) | Time<br>(Fast 7500) | Time<br>(7300, 7500) |
|----------------------|---------------|-------|------------------------------------------------------------------------|---------------------|----------------------|
| Cycling<br>10 cycles | Denature      | 95 °C | 3 sec                                                                  | 3 sec               | 15 sec               |
|                      | Anneal/Extend | 60 °C | 20 sec‡                                                                | 30 sec              | 60 sec               |

‡ Use the minimum extension time available on your instrument but no less than 20 seconds.

2. Perform allelic discrimination analysis again to see if the results improve. For optimal results, never exceed a total of 50 cycles (see Table 3).

Table 3 Optimizing allelic discrimination within a limited number of cycles

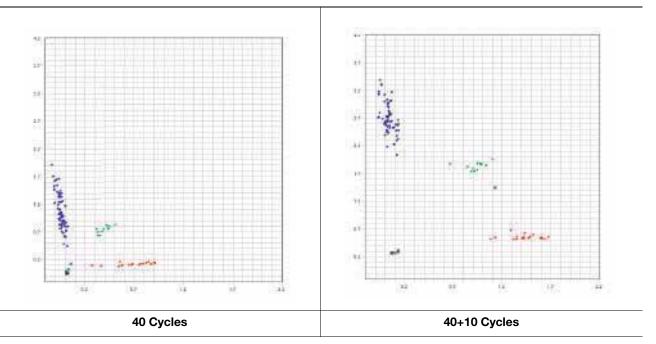

### Troubleshooting

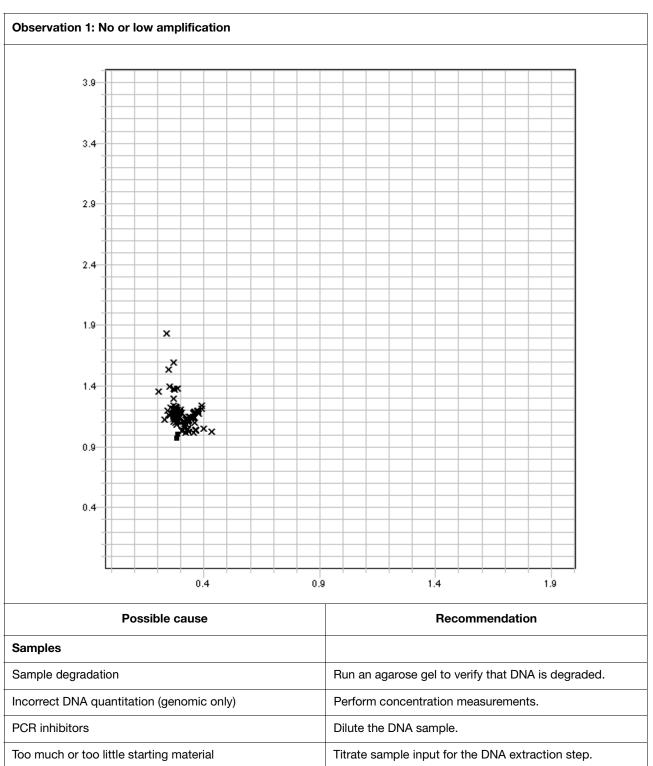

Match your allelic discrimination plot with one of the observations below. Find the "Possible cause," then follow the "Recommendation."

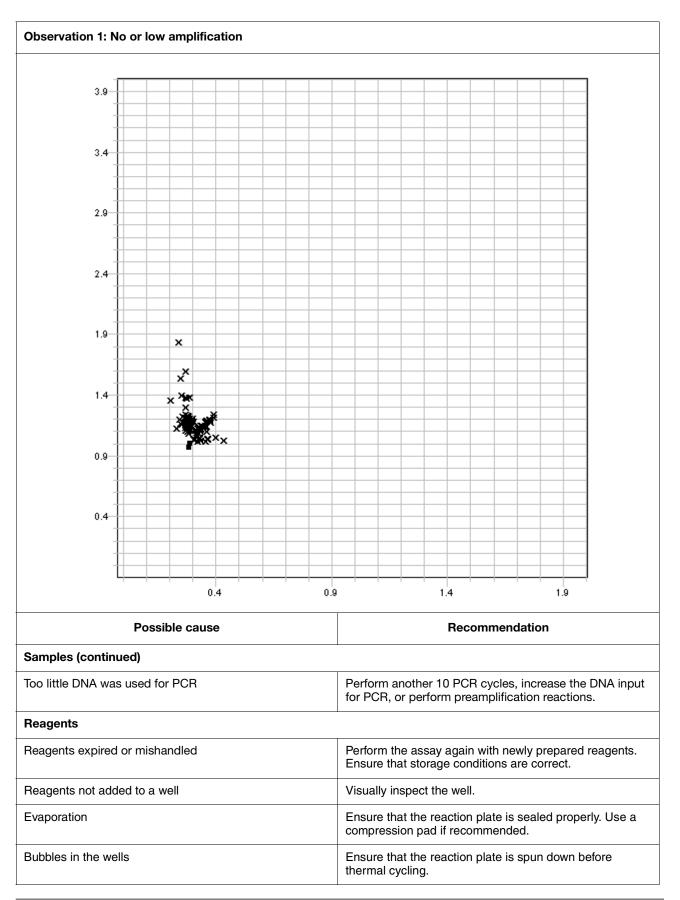

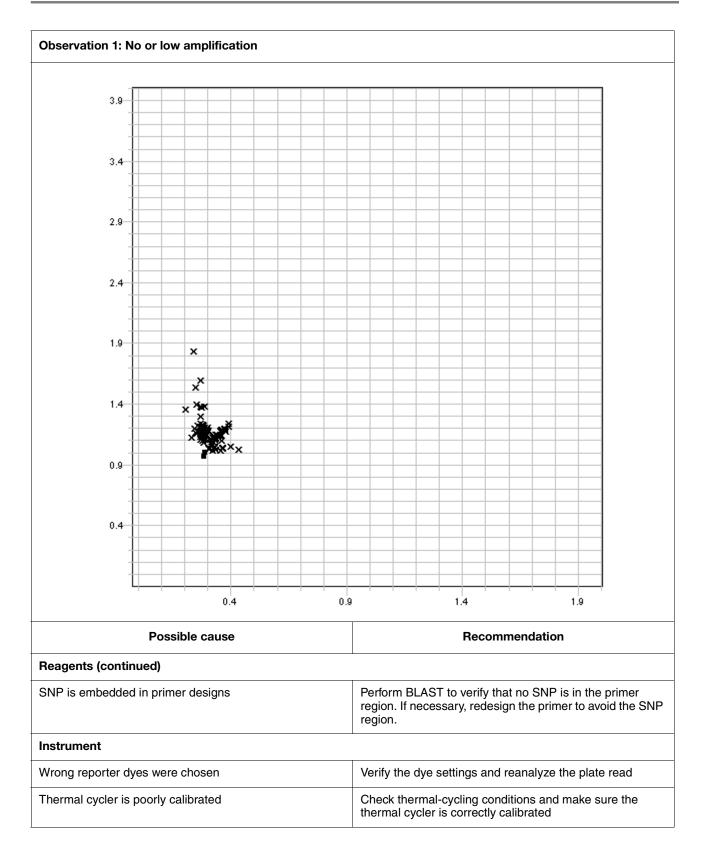

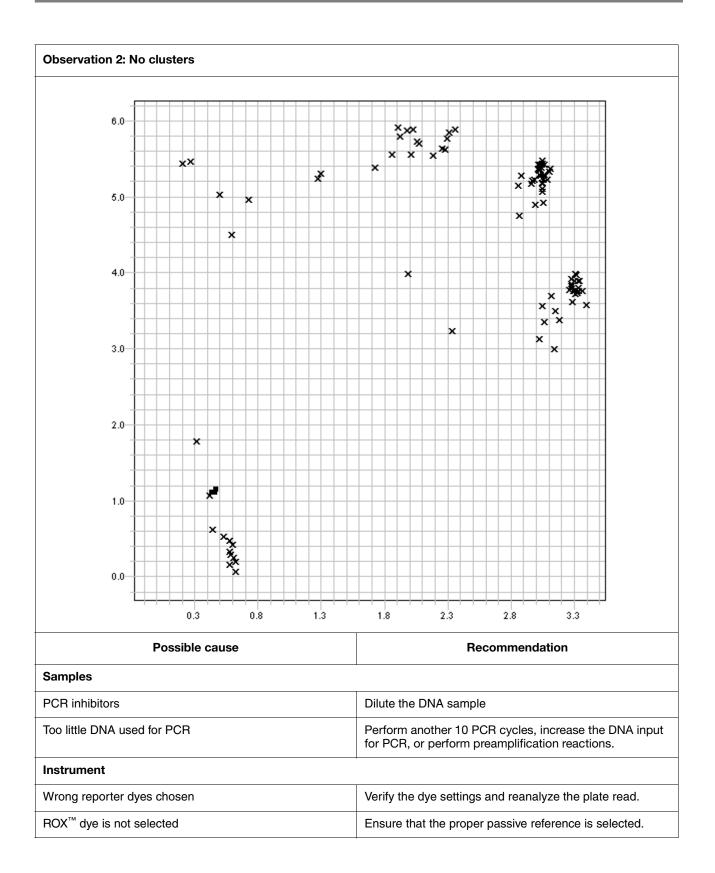

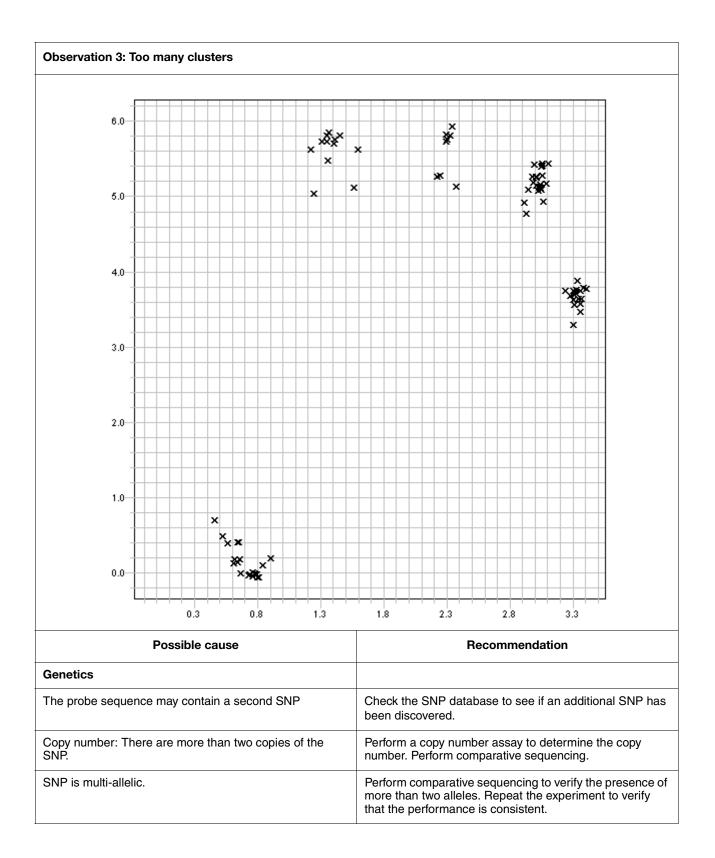

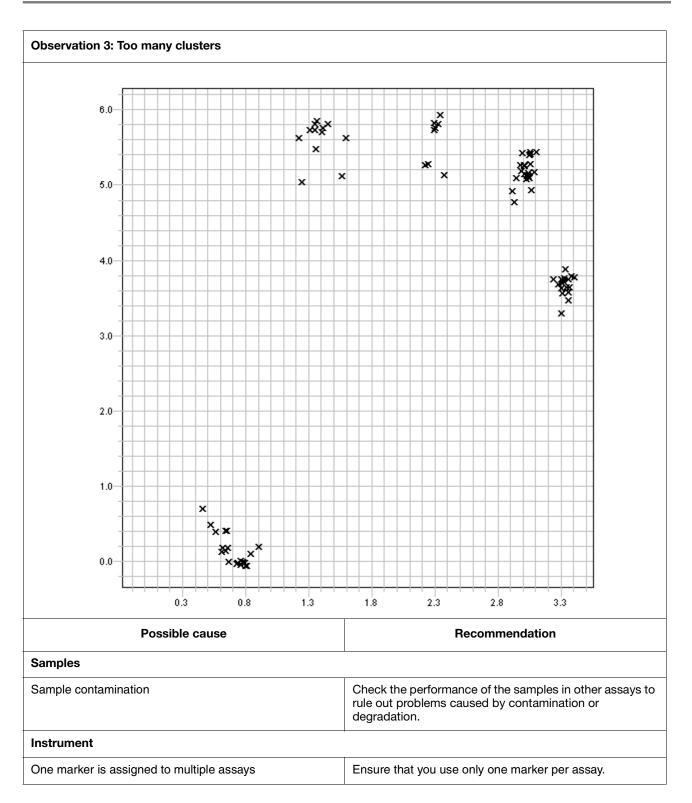

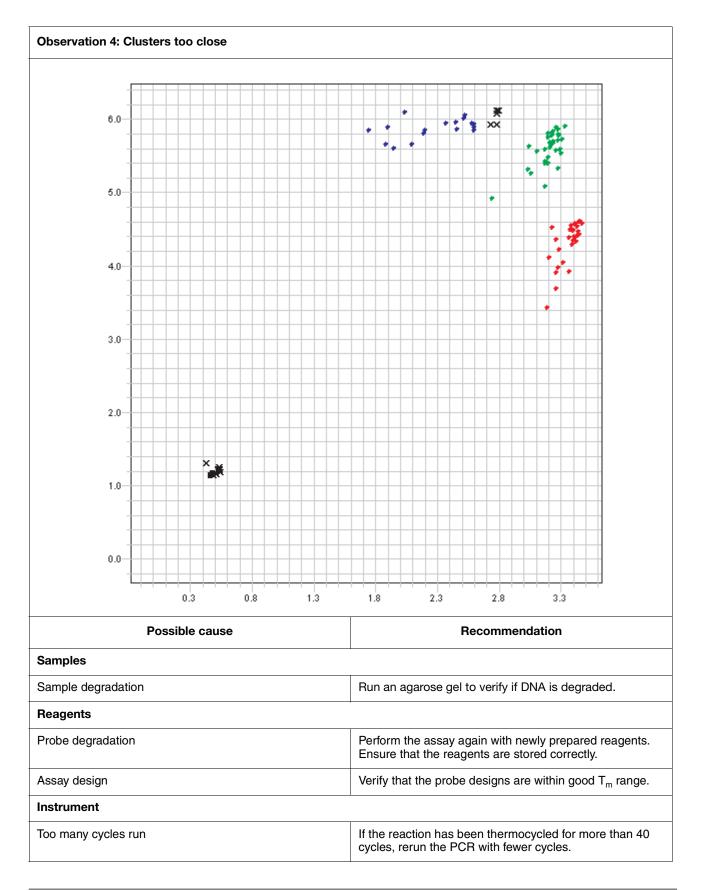

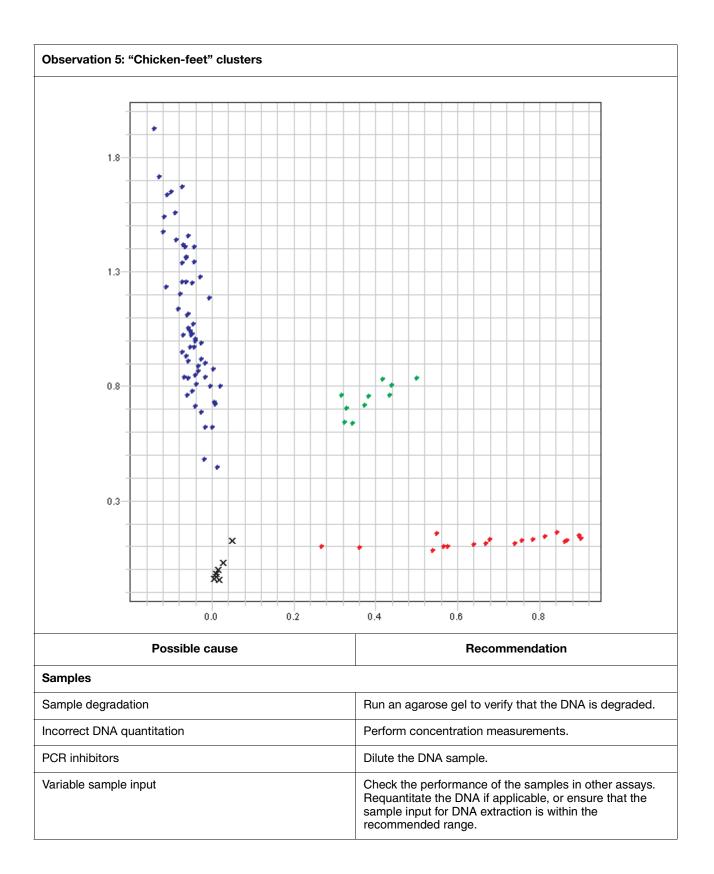

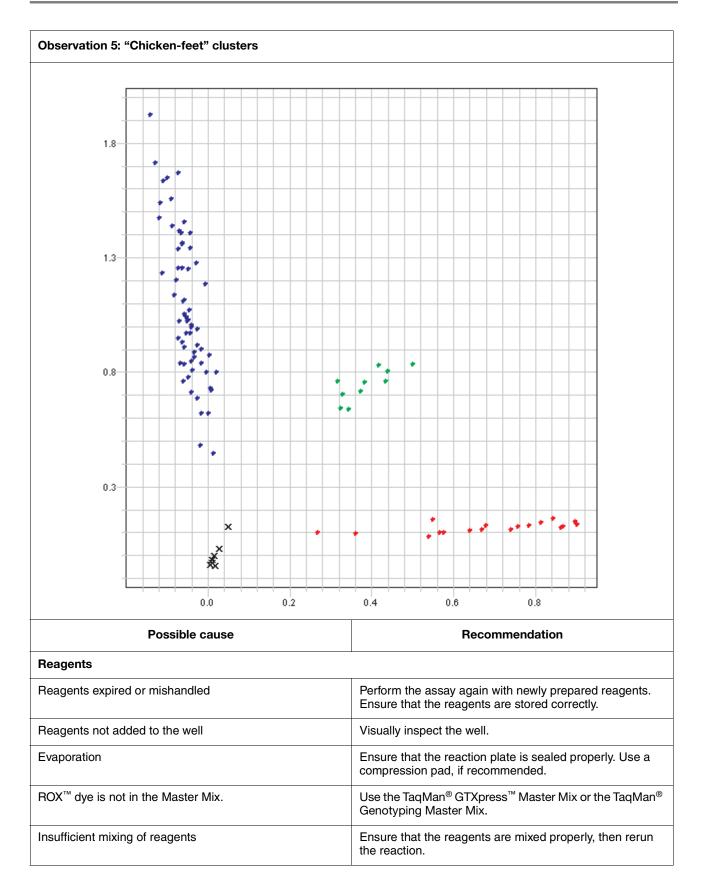

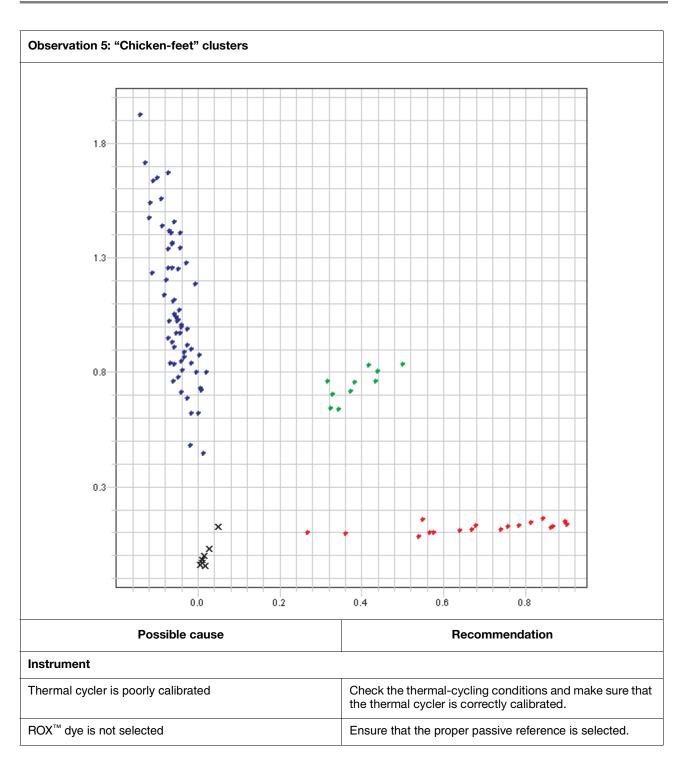

## Appendix A Ordering Information

| This appendix covers:                |    |
|--------------------------------------|----|
| Materials and equipment not included | 24 |
| Recommended thermal cyclers          | 24 |
| Reagents                             | 24 |
| Consumables and equipment            | 26 |

### Materials and equipment not included

#### Recommended Instrument<sup>‡</sup> Source thermal cyclers Applied Biosystems 7300 Real-Time PCR System Contact your Applied Biosystems Applied Biosystems 7500 Real-Time PCR System sales representative. Applied Biosystems 7500 Fast Real-Time PCR System Applied Biosystems 7900HT Fast Real-Time PCR System GeneAmp® PCR System 9700 thermal cycler Applied Biosystems 9800 Fast Thermal Cycler Applied Biosystems Veriti<sup>™</sup> Thermal Cycler Applied Biosystems StepOne<sup>™</sup> Real-Time PCR System Applied Biosystems StepOne Plus<sup>™</sup> Real-Time PCR System

‡ The TaqMan<sup>®</sup>GTXpress<sup>™</sup> Master Mix is also compatible with equivalent thermal cyclers that are not on the list. Ensure that the thermal cycler is calibrated.

#### Reagents

| Item                                                                                       | Applied Biosystems part<br>number |
|--------------------------------------------------------------------------------------------|-----------------------------------|
| Sequence Detection Primers                                                                 |                                   |
| • 10,000 pmol                                                                              | 4304970                           |
| • 80,000 pmol                                                                              | 4304971                           |
| • 130,000 pmol                                                                             | 4304972                           |
| TaqMan <sup>®</sup> MGB Probe                                                              |                                   |
| • 6000 pmol                                                                                | 4316034                           |
| • 20,000 pmol                                                                              | 4316033                           |
| • 50,000 pmol                                                                              | 4316032                           |
| Custom TaqMan <sup>®</sup> SNP Genotyping Assays:                                          |                                   |
| <ul> <li>Small-Scale, human 40× concentration<br/>(1,000 × 5-μL reactions)</li> </ul>      | 4331349                           |
| <ul> <li>Small-Scale, non-human 40× concentration<br/>(1000 × 5-μL reactions)</li> </ul>   | 4332077                           |
| <ul> <li>Medium-Scale, human 40× concentration<br/>(3000 × 5-μL reactions)</li> </ul>      | 4332072                           |
| <ul> <li>Medium-Scale, non-human 40×<br/>concentration (3,000 × 5-µL reactions)</li> </ul> | 4332075                           |
| <ul> <li>Large-Scale, human 80× concentration<br/>(12,000 × 5-µL reactions)</li> </ul>     | 4332073                           |
| <ul> <li>Large-Scale, non-human 80× concentration<br/>(12,000 × 5-μL reactions)</li> </ul> | 4332076                           |

| Item                                                                                                    | Applied Biosystems part<br>number                                          |
|----------------------------------------------------------------------------------------------------|----------------------------------------------------------------------------|
| TaqMan <sup>®</sup> Pre-Designed SNP Genotyping Assays:                                                                    |                                                                            |
| <ul> <li>Small-Scale, 40× concentration<br/>(1500 × 5-μL reactions)</li> </ul>                                             | 4351379                                                                    |
| <ul> <li>Medium-Scale, 40× concentration<br/>(5000 × 5-µL reactions)</li> </ul>                                            | 4351376                                                                    |
| <ul> <li>Large-Scale, 80× concentration<br/>(12,000 × 5-μL reactions)</li> </ul>                                           | 4351374                                                                    |
| TaqMan <sup>®</sup> Validated and Coding Genotyping Assays:                                                                |                                                                            |
| Small-Scale, 20× concentration<br>(750 × 5- $\mu$ L reactions)                                                             | 4331183                                                                    |
| TaqMan <sup>®</sup> Pre-Developed Assay Reagents for Allelic Discrimination:                                               |                                                                            |
| <ul> <li>CYP2C19*2, (400 reactions)</li> </ul>                                                                             | •4312561                                                                   |
| <ul> <li>CYP2C9*2, (400 reactions)</li> </ul>                                                                              | •4312559                                                                   |
| <ul> <li>CYP2C9*3, (400 reactions)</li> </ul>                                                                              | •4312560                                                                   |
| <ul> <li>CYP2D6*3, (400 reactions)</li> </ul>                                                                              | •4312554                                                                   |
| <ul> <li>CYP2D6*4, (400 reactions</li> </ul>                                                                               | •4312555                                                                   |
| <ul> <li>CYP2D6*6, (400 reactions)</li> </ul>                                                                              | •4312556                                                                   |
| CYP2D6*7, (400 reactions)                                                                                                  | •4312557                                                                   |
| CYP2D6*8, (400 reactions)                                                                                                  | •4312558                                                                   |
| TaqMan <sup>®</sup> Drug Metabolism Genotyping Assays                                                                      | Go to:                                                                     |
| Includes CD with protocol, Assay Information<br>File (AIF), DME Assay Index, and<br>Troubleshooting Guide.                 | www.appliedbiosystems.com,<br>then search: TaqMan Drug<br>Metabolism Assay |
| Tris-EDTA (TE) buffer (10 mM Tris-HCl, 1 mM<br>EDTA, pH 8.0, made using DNase-free, RNase-<br>free sterile-filtered water) | AM9849                                                                     |
| DNAZap <sup>™</sup> Solution, two, 250-mL bottles                                                                          | AM9890                                                                     |
| RT-PCR Grade Water, ten, 1.75-mL bottles                                                                                   | AM9935                                                                     |
| DNase-free water                                                                                                    | AM9914G                                                                    |

## Consumables and equipment

| Item                                                                                                    | Applied Biosystems part number |
|----------------------------------------------------------------------------------------------------|--------------------------------|
| MicroAmp <sup>™</sup> Optical 96-Well<br>Reaction Plate with Barcode,<br>500 plates                                      | 4326659                        |
| MicroAmp <sup>™</sup> Optical 96-Well<br>Reaction Plate with Barcode,<br>20 plates                                       | 4306737                        |
| MicroAmp <sup>™</sup> Optical 384-Well<br>Reaction Plate with Barcode,<br>50 plates                                      | 4309849                        |
| MicroAmp <sup>™</sup> Fast Optical 96-Well<br>Reaction Plate with Barcode,<br>0.1-mL, 20 plates                          | 4346906                        |
| MicroAmp <sup>™</sup> Fast Optical 96-Well<br>Reaction Plate with Barcode,<br>200 plates                                 | 4366932                        |
| MicroAmp <sup>™</sup> Optical 96-Well<br>Reaction Plate without barcode,<br>10                                           | N8010560                       |
| MicroAmp <sup>™</sup> Optical 96-Well<br>Reaction Plate, 500 plates (without<br>barcode)                                 | 4316813                        |
| MicroAmp <sup>™</sup> Optical 96-Well<br>Reaction Plate, 1000 plates<br>(without barcode)                                | 4343370                        |
| MicroAmp <sup>™</sup> Fast Optical 96-Well<br>Reaction Plate, 0.1 mL without<br>barcode,10                               | 4346907                        |
| MicroAmp <sup>™</sup> Fast Optical 96-Well<br>Reaction Plate, 20 plates, (without<br>barcode; for StepOne <sup>™</sup> ) | 4375816                        |
| MicroAmp <sup>™</sup> Optical 8-Tube Strip, 0.2-mL, 1000 tubes in strips of 8                                            | 4316567                        |
| MicroAmp <sup>™</sup> Optical 8-Cap Strip,<br>300 strips                                                                 | 4323032                        |
| MicroAmp <sup>™</sup> Optical Adhesive Film,<br>100 optical adhesive covers                                              | 4311971                        |
| MicroAmp <sup>™</sup> Optical Adhesive Film<br>Kit                                                                       | 4313663                        |
| MicroAmp <sup>™</sup> Optical Adhesive Film,<br>25 optical adhesive covers                                               | 4360954                        |
| MicroAmp <sup>™</sup> Clear Adhesive Films, 100 films                                                                    | 4306311                        |
| MicroAmp <sup>™</sup> Optical Film<br>Compression Pad <sup>‡</sup> .                                                     | 4312639                        |
| MicroAmp <sup>™</sup> Snap-On Optical Film<br>Compression Pad <sup>‡</sup>                                               | 4333292                        |
| MicroAmp <sup>™</sup> Multi Removal Tool                                                                                 | 4313950                        |

| Item                                                                                      | Applied Biosystems part number   |
|-------------------------------------------------------------------------------------------|----------------------------------|
| Centrifuge with plate adapter                                                             | Major Laboratory Supplier (MLS)§ |
| Disposable gloves                                                                         | MLS                              |
| Microcentrifuge                                                                           | MLS                              |
| Microsoft Excel <sup>®</sup> software or equivalent spreadsheet and analysis software     | Software suppliers               |
| Heat block or waterbath or thermal cycler to 95 °C                                        | MLS                              |
| 1.5-mL microcentrifuge tubes                                                              | AM12400                          |
| Barrier (Filter) Tips, 10 µL size -<br>Pipetman™ (Ten 8 × 12 racks)                       | AM12640                          |
| Barrier (Filter) Tips, 10 $\mu L$ size - Eppendorf <sup>®</sup> (Ten 8 $\times$ 12 racks) | AM12635                          |
| Barrier (Filter) Tips, 20 $\mu$ L size (Ten 8 × 12 racks)                                 | AM12645                          |
| Barrier (Filter) Tips, 1000 μL size<br>(Ten 100 ct racks)                                 | AM12665                          |
| Barrier (Filter) Tips, 200 μL size<br>(Ten 8 x 12 racks)                                  | AM12655                          |

See instrument manual for compatibility.
 For the MSDS of any chemical not distributed by Applied Biosystems, contact the chemical manufacturer. Before handling any chemicals, refer to the MSDS provided by the manufacturer, and observe all relevant precautions.

## Appendix B PCR Good Laboratory Practices

| This appendix covers:         |    |
|-------------------------------|----|
| PCR good laboratory practices | 30 |

## PCR good laboratory practices

When preparing samples for PCR amplification:

- Use a positive-displacement pipette or aerosol-resistant pipette tips.
- Follow proper pipette-dispensing techniques to prevent aerosols.
- Wear clean gloves and a clean lab coat (not previously worn while handling amplified PCR products or used during sample preparation).
- Change gloves whenever you suspect that they are contaminated.
- Maintain separate areas and dedicated equipment and supplies for:
  - Sample preparation
  - PCR setup
  - PCR amplification
  - Analysis of PCR products
- Never bring amplified PCR products into the PCR setup area.
- Open and close all sample tubes carefully. Centrifuge tubes before opening. Try not to splash or spray PCR samples.
- Keep reactions and components capped as much as possible.
- Clean lab benches and equipment periodically with 10% bleach solution. Use DNAZap<sup>™</sup> Solution (PN AM9890).

# Appendix C Safety

| This appendix covers:              |   |
|------------------------------------|---|
| Chemical hazard warnings 3.        | 2 |
| Chemical safety guidelines 3.      | 3 |
| MSDSs                              | 4 |
| Chemical waste hazards 3-          | 4 |
| Chemical waste safety guidelines 3 | 5 |
| Waste disposal                     | 5 |
| Biological hazard safety 30        | 6 |
| Chemical alerts 3                  | 7 |

### Chemical hazard warnings

WARNING! CHEMICAL HAZARD. Before handling any chemicals, refer to the Material Safety Data Sheet (MSDS) provided by the manufacturer, and observe all relevant precautions.

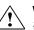

WARNING! CHEMICAL HAZARD. All chemicals in the instrument, including liquid in the lines, are potentially hazardous. Always determine what chemicals have been used in the instrument before changing reagents or instrument components. Wear appropriate eyewear, protective clothing, and gloves when working on the instrument.

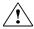

WARNING! CHEMICAL HAZARD. Four-liter reagent and waste bottles can crack and leak. Each 4-liter bottle should be secured in a low-density polyethylene safety container with the cover fastened and the handles locked in the upright position. Wear appropriate eyewear, clothing, and gloves when handling reagent and waste bottles.

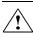

WARNING! CHEMICAL STORAGE HAZARD. Never collect or store waste in a glass container because of the risk of breaking or shattering. Reagent and waste bottles can crack and leak. Each waste bottle should be secured in a low-density polyethylene safety container with the cover fastened and the handles locked in the upright position. Wear appropriate eyewear, clothing, and gloves when handling reagent and waste bottles.

## Chemical safety guidelines

To minimize the hazards of chemicals:

- Read and understand the Material Safety Data Sheets (MSDSs) provided by the chemical manufacturer before you store, handle, or work with any chemicals or hazardous materials. (See "About MSDSs" on page 34.)
- Minimize contact with chemicals. Wear appropriate personal protective equipment when handling chemicals (for example, safety glasses, gloves, or protective clothing). For additional safety guidelines, consult the MSDS.
- Minimize the inhalation of chemicals. Do not leave chemical containers open. Use only with adequate ventilation (for example, fume hood). For additional safety guidelines, consult the MSDS.
- Check regularly for chemical leaks or spills. If a leak or spill occurs, follow the manufacturer's cleanup procedures as recommended in the MSDS.
- Comply with all local, state/provincial, or national laws and regulations related to chemical storage, handling, and disposal.

#### **MSDSs**

About MSDSs Chemical manufacturers supply current Material Safety Data Sheets (MSDSs) with shipments of hazardous chemicals to new customers. They also provide MSDSs with the first shipment of a hazardous chemical to a customer after an MSDS has been updated. MSDSs provide the safety information you need to store, handle, transport, and dispose of the chemicals safely.

Each time you receive a new MSDS packaged with a hazardous chemical, be sure to replace the appropriate MSDS in your files.

Obtaining<br/>MSDSsThe MSDS for any chemical supplied by Applied Biosystems is available to you free<br/>24 hours a day. To obtain MSDSs:

- 1. Go to www.appliedbiosystems.com, click Support, then select MSDS.
- 2. In the Keyword Search field, enter the chemical name, product name, MSDS part number, or other information that appears in the MSDS of interest. Select the language of your choice, then click **Search**.
- 3. Find the document of interest, right-click the document title, then select any of the following:
  - Open To view the document
  - Print Target To print the document
  - Save Target As To download a PDF version of the document to a destination that you choose

**IMPORTANT!** For the MSDSs of chemicals not distributed by Applied Biosystems, contact the chemical manufacturer.

#### Chemical waste hazards

**CAUTION! HAZARDOUS WASTE.** Refer to Material Safety Data Sheets and local regulations for handling and disposal.

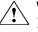

**WARNING! CHEMICAL WASTE HAZARD.** Wastes produced by Applied Biosystems instruments are potentially hazardous and can cause injury, illness, or death.

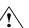

**WARNING!** CHEMICAL STORAGE HAZARD. Never collect or store waste in a glass container because of the risk of breaking or shattering. Reagent and waste bottles can crack and leak. Each waste bottle should be secured in a low-density polyethylene safety container with the cover fastened and the handles locked in the upright position. Wear appropriate eyewear, clothing, and gloves when handling reagent and waste bottles.

### Chemical waste safety guidelines

To minimize the hazards of chemical waste:

- Read and understand the Material Safety Data Sheets (MSDSs) provided by the manufacturers of the chemicals in the waste container before you store, handle, or dispose of chemical waste.
- Provide primary and secondary waste containers. (A primary waste container holds the immediate waste. A secondary container contains spills or leaks from the primary container. Both containers must be compatible with the waste material and meet federal, state, and local requirements for container storage.)
- Minimize contact with chemicals. Wear appropriate personal protective equipment when handling chemicals (for example, safety glasses, gloves, or protective clothing). For additional safety guidelines, consult the MSDS.
- Minimize the inhalation of chemicals. Do not leave chemical containers open. Use only with adequate ventilation (for example, fume hood). For additional safety guidelines, consult the MSDS.
- Handle chemical wastes in a fume hood.
- After emptying a waste container, seal it with the cap provided.
- Dispose of the contents of the waste tray and waste bottle in accordance with good laboratory practices and local, state/provincial, or national environmental and health regulations.

#### Waste disposal

If potentially hazardous waste is generated when you operate the instrument, you must:

- Characterize (by analysis if necessary) the waste generated by the particular applications, reagents, and substrates used in your laboratory.
- Ensure the health and safety of all personnel in your laboratory.
- Ensure that the instrument waste is stored, transferred, transported, and disposed of according to all local, state/provincial, and/or national regulations.

**IMPORTANT!** Radioactive or biohazardous materials may require special handling, and disposal limitations may apply.

### **Biological hazard safety**

General biohazard warning

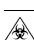

**WARNING! BIOHAZARD.** Biological samples such as tissues, body fluids, infectious agents, and blood of humans and other animals have the potential to transmit infectious diseases. Follow all applicable local, state/provincial, and/or national regulations. Wear appropriate protective equipment, which includes but is not limited to: protective eyewear, face shield, clothing/lab coat, and gloves. All work should be conducted in properly equipped facilities using the appropriate safety equipment (for example, physical containment devices). Individuals should be trained according to applicable regulatory and company/institution requirements before working with potentially infectious materials. Read and follow the applicable guidelines and/or regulatory requirements in the following:

- U.S. Department of Health and Human Services guidelines published in *Biosafety in Microbiological and Biomedical Laboratories* (stock no. 017-040-00547-4; **bmbl.od.nih.gov**)
- Occupational Safety and Health Standards, Bloodborne Pathogens (29 CFR§1910.1030; www.access.gpo.gov/ nara/cfr/waisidx\_01/29cfr1910a\_01.html).
- Your company's/institution's Biosafety Program protocols for working with/handling potentially infectious materials.

Additional information about biohazard guidelines is available at:

www.cdc.gov

#### **Chemical alerts**

General alerts for all chemicals

> Specific chemical alerts

Avoid contact with (skin, eyes, and/or clothing). Read the MSDS, and follow the handling instructions. Wear appropriate protective evewear, clothing, and gloves.

DANGER! CHEMICAL HAZARD. Lysis Buffer contains guanidine thiocyanate. When guanidine thiocyanate comes in contact with acids or bleach, it liberates a very toxic gas. Do not add acids or bleaches to any liquid wastes containing Lysis Buffer.

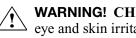

WARNING! CHEMICAL HAZARD. DNA Stabilizing Solution may cause eye and skin irritation.

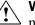

WARNING! CHEMICAL HAZARD. TaqMan<sup>®</sup> GTXpress<sup>™</sup> Master Mix may cause eye and skin irritation. Exposure may cause discomfort if swallowed or inhaled.

## **Documentation and Support**

| This chapter covers:  |    |
|-----------------------|----|
| Related documentation | 40 |
| How to obtain support | 41 |

### **Related documentation**

You can download these and other documents from: http://docs.appliedbiosystems.com/search.taf.

| Document                                                                                                    | Applied Biosystems<br>part number                              |
|----------------------------------------------------------------------------------------------------|----------------------------------------------------------------|
| Applied Biosystems TaqMan <sup>®</sup> Sample-to-SNP <sup>™</sup><br>Kit Protocol                                                                                                    | 4402136                                                        |
| Applied Biosystems TaqMan <sup>®</sup> Sample-to-SNP <sup>™</sup><br>Quick Reference Card                                                                                                    | 4402745                                                        |
| TaqMan <sup>®</sup> SNP Genotyping Assays Protocol                                                                                                    | 4332856                                                        |
| Real-Time PCR Systems Chemistry Guide                                                                                                    | 4348358                                                        |
| Applied Biosystems 7300/7500/7500 Fast Real-<br>Time PCR System Allelic Discrimination Getting<br>Started Guide                                                                                                    | 4347822                                                        |
| Applied Biosystems 7300/7500/7500 Fast Real-<br>Time PCR System Installation and Maintenance<br>Guide                                                                                                    | 4347828                                                        |
| Applied Biosystems 7900HT Fast Real-Time<br>PCR System and SDS Enterprise Database<br>User Guide                                                                                                    | 4351684                                                        |
| GeneAmp <sup>®</sup> PCR System 9700 thermal cycler User's Manuals:                                                                                                    |                                                                |
| Base Module<br>96-Well Sample Block Module<br>Dual 384-Well Sample Block Module<br>0.5-mL Sample Block Module<br>Auto-Lid Dual 96 Sample Block Module and<br>Dual 96 Sample Block Module<br>Auto-Lid Dual 384 Sample Block Module | 4303481<br>4316011<br>4304215<br>4307808<br>4343363<br>4310838 |
| Applied Biosystems 9800 Fast Thermal Cycler<br>User Guide                                                                                                    | 4350087                                                        |
| Applied Biosystems Veriti <sup>™</sup> Thermal Cycler<br>User Guide                                                                                                    | 4375799                                                        |
| Applied Biosystems StepOne™ and<br>StepOnePlus™ Real-Time PCR Systems<br>Getting Started Guide                                                                                                    | 4376786                                                        |

Note: For additional documentation, see "How to obtain support" on page 41.

#### How to obtain support

For the latest services and support information for all locations, go to **www.appliedbiosystems.com**, then click the link for **Support**.

At the Support page, you can:

- Access worldwide telephone and fax numbers to contact Applied Biosystems Technical Support and Sales facilities.
- Search through frequently asked questions (FAQs)
- Submit a question directly to Technical Support
- Order Applied Biosystems user documents, MSDSs, certificates of analysis, and other related documents
- Download PDF documents
- Obtain information about customer training
- Download software updates and patches

## Send us your comments

Applied Biosystems welcomes your comments and suggestions for improving its user documents. You can e-mail your comments to:

#### techpubs@appliedbiosystems.com

**IMPORTANT!** The e-mail address above is for submitting comments and suggestions relating only to documentation. To order documents, download PDF files, or for help with a technical question, see "How to obtain support" above.

#### Worldwide Sales and Support

Applied Biosystems vast distribution and service network, composed of highly trained support and applications personnel, reaches 150 countries on six continents. For sales office locations and technical support, please call our local office or refer to our Web site at **www.appliedbiosystems.com**.

Applied Biosystems is committed to providing the world's leading technology and information for life scientists.

#### Headquarters

850 Lincoln Centre Drive Foster City, CA 94404 USA Phone: +1 650.638.5800 Toll Free (In North America): +1 800.345.5224 Fax: +1 650.638.5884

07/2010

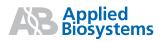